# **Beállítások: Shoprenter**

Az eVIR rendszer [shoprenterrel](https://doc.evir.hu/doku.php/evir:shoprenter:altalanos) kapcsolatos [beállítása](https://doc.evir.hu/doku.php/evir:rendszer:rendszer)it lehet elvégezni ezen a részen.

## Rendszer → Beállítások → **[Rendszerbeállítások](https://doc.evir.hu/doku.php/evir:rendszer:beallitasok:beallitasok)**

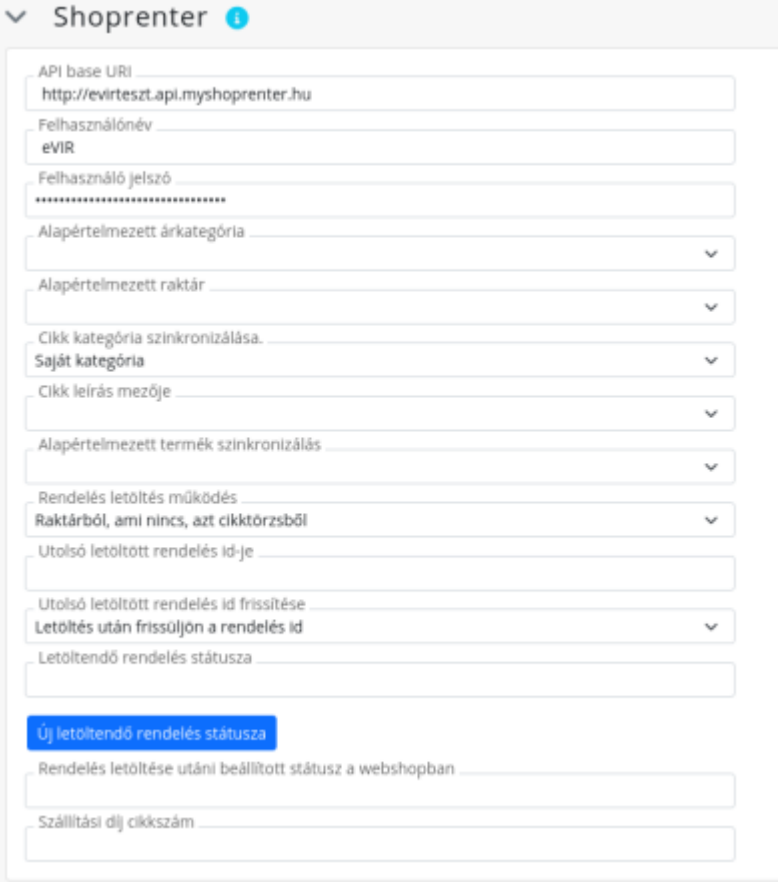

#### **API base URI**

A Shoprenter webáruház API elérhetősége, pl. <https://xxx.api.shoprenter.hu> [Shoprenter webáruház beállításai](https://doc.evir.hu/doku.php/evir:shoprenter:beallitas).

- **Felhasználónév** A Shoprentertől kapott egyedi felhasználói név, pl. c5abcdef.
- **Felhasználó jelszó** A felhasználói névhez tartozó jelszó.
- **Alapértelmezett árkategória** Az az eVIR-ben létező [árkategória](https://doc.evir.hu/doku.php/evir:torzsadatok:cikktorzs:arkategoriak:arkategoriak) amit a webshop használ. A termékek ezen árkategória szerinti árai kerülnek szinkronizálásra a shopba.
- **Alapértelmezett raktár**

Az az eVIR-ben létező [raktár](https://doc.evir.hu/doku.php/evir:torzsadatok:raktar:torzs_raktar), amiben szereplő mennyiségek kerülnek szinkronizálásra a shopba, mint raktáron levő készlet mennyiség.

**Cikk kategória szinkronizálása**

Két lehetséges beállítás van:

- $\circ$  Saját kategória A [cikk kategóriájának](https://doc.evir.hu/doku.php/evir:torzsadatok:cikktorzs:cikk_kategoriak) szinkronizációjakor csak a cikk saját kategóriáját állítjuk be a webshopban.
- o Szülő és saját kategória

A [cikk kategóriájának](https://doc.evir.hu/doku.php/evir:torzsadatok:cikktorzs:cikk_kategoriak) szinkronizációjakor a saját kategóriáját, és a kategóriájához tartozó szülő kategóriák hierarchiáját is beállítjuk a webshopban.

#### **Cikk leírás mezője**

Az a [cikk tulajdonság](https://doc.evir.hu/doku.php/evir:torzsadatok:cikktorzs:cikk_tulajdonsagok) melyet a cikk feltöltésekor a leírás mezőbe beállítunk.

#### **Alapértelmezett termék szinkronizálás**

Az a felhasználó álltal összerakott cikk szinkronizáció, melyet szeretne alapértelmezettként futtatni.

#### **Rendelés letöltés működés**

A Shoprenter webshopban keletkezett megrendelések letöltésekor foglaljon-e automatikusan készletet hozzá, vagy pedig csak cikktörzsből (katalógusból) rögzítse a rendelést.

#### **Utolsó letöltött rendelés id-je**

Az utolsó letöltött rendelés id-je a webshopban. Rendelés letöltésekor ezen rendelésnél újabb rendeléseket töltünk csak le. Magától frissül, ha az **Utolsó letöltött rendelés id frissítése** be van állítva Letöltés után frissüljön a rendelés id beállításra. **Csak körültekintéssel szabad megváltoztatni!**

### **Letöltendő rendelés státusza**

A shoprenterben található rendelés státusz pontos nevét kell megadni. A rendelések letöltésekor csak azokat fogjuk letölteni, ebben a státuszban szerepelnek. Ha több státuszt is szeretnénk megadni, akkor az Új letöltendő rendelés státusza gombbal ezt meg tudjuk tenni.

#### **Rendelés letöltése utáni beállított státusz a webshopban**

A shoprenterben található rendelés státusz pontos nevét kell megadni. A letöltött rendelésket sikeres feldolgozás után az itt beállított státuszra frissítjük a webshopban.

#### **Szállítási díj cikkszám**

A rendelés szállítási díját ezzel a [szolgáltatással](https://doc.evir.hu/doku.php/evir:torzsadatok:cikktorzs:szolgaltatasok) felejtetjük meg.

Ezeket az adatokat a Shoprenter felületen a Beállítások→API beállítások menüpontban levő adatokkal megegyezően kell kitölteni:

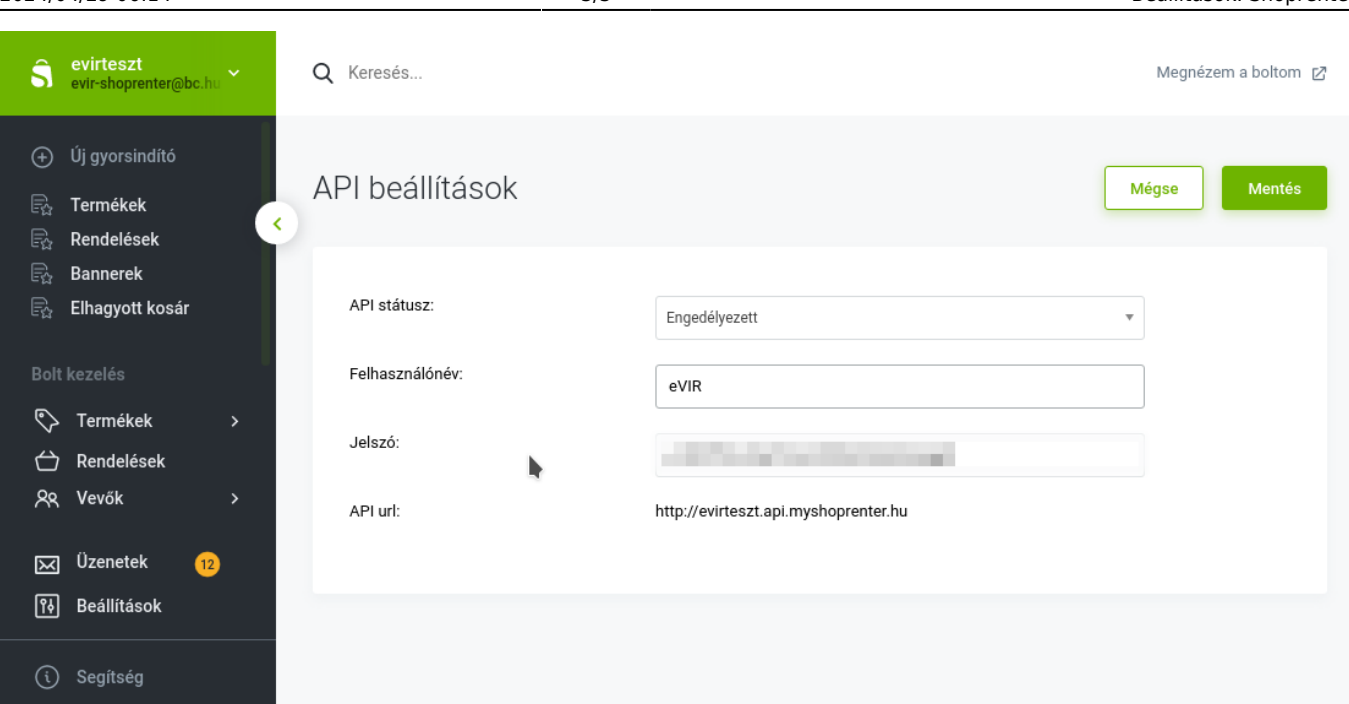

Kapcsolódó oldalak:

- [Shoprenter általános](https://doc.evir.hu/doku.php/evir:shoprenter:altalanos)
- [Shoprenter beállítás](https://doc.evir.hu/doku.php/evir:shoprenter:beallitas)
- [A Shoprenter kapcsolat működése](https://doc.evir.hu/doku.php/evir:shoprenter:mukodes)

From: <https://doc.evir.hu/> - **eVIR tudásbázis**

Permanent link: **<https://doc.evir.hu/doku.php/evir:rendszer:beallitasok:shoprenter>**

Last update: **2022/03/28 17:05**

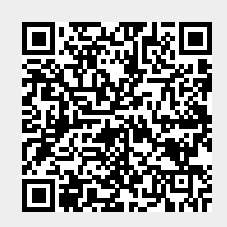